Click on your protocol in Mentor, then click "Terminate Protocol"

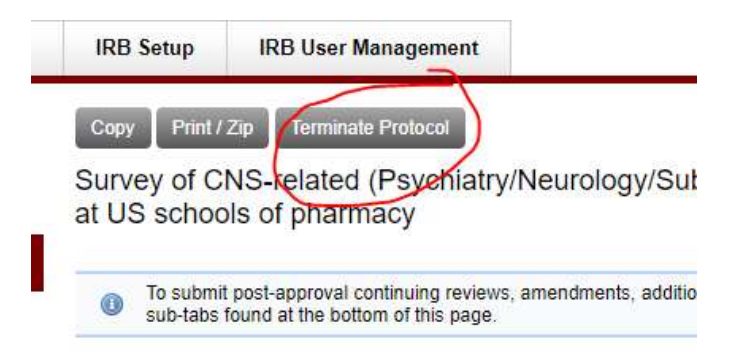

Select the date of protocol termination and select "Terminate Protocol"

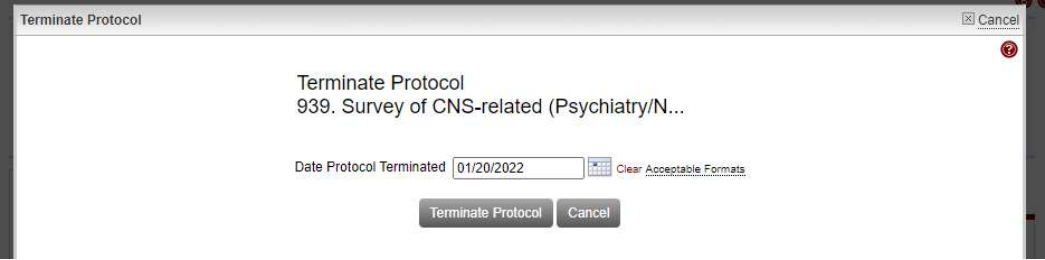

At the bottom of the protocol screen, click on "Complete" the complete the required information # of subjects enrolled, adverse events, etc.

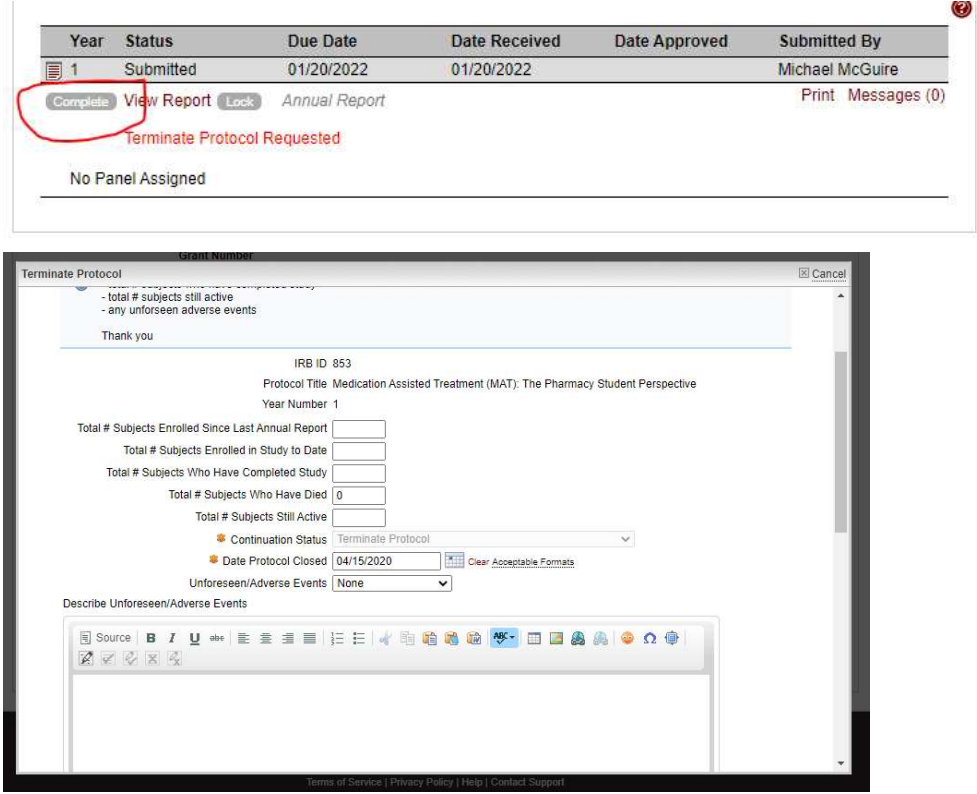